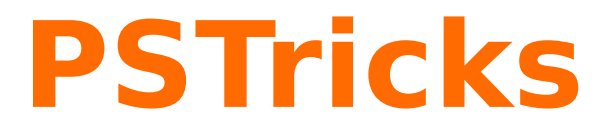

# **pst-optexp A PSTricks package to draw optical experimental setups**

2009/11/05

Package author(s): **Christoph Bersch**

## **Contents**

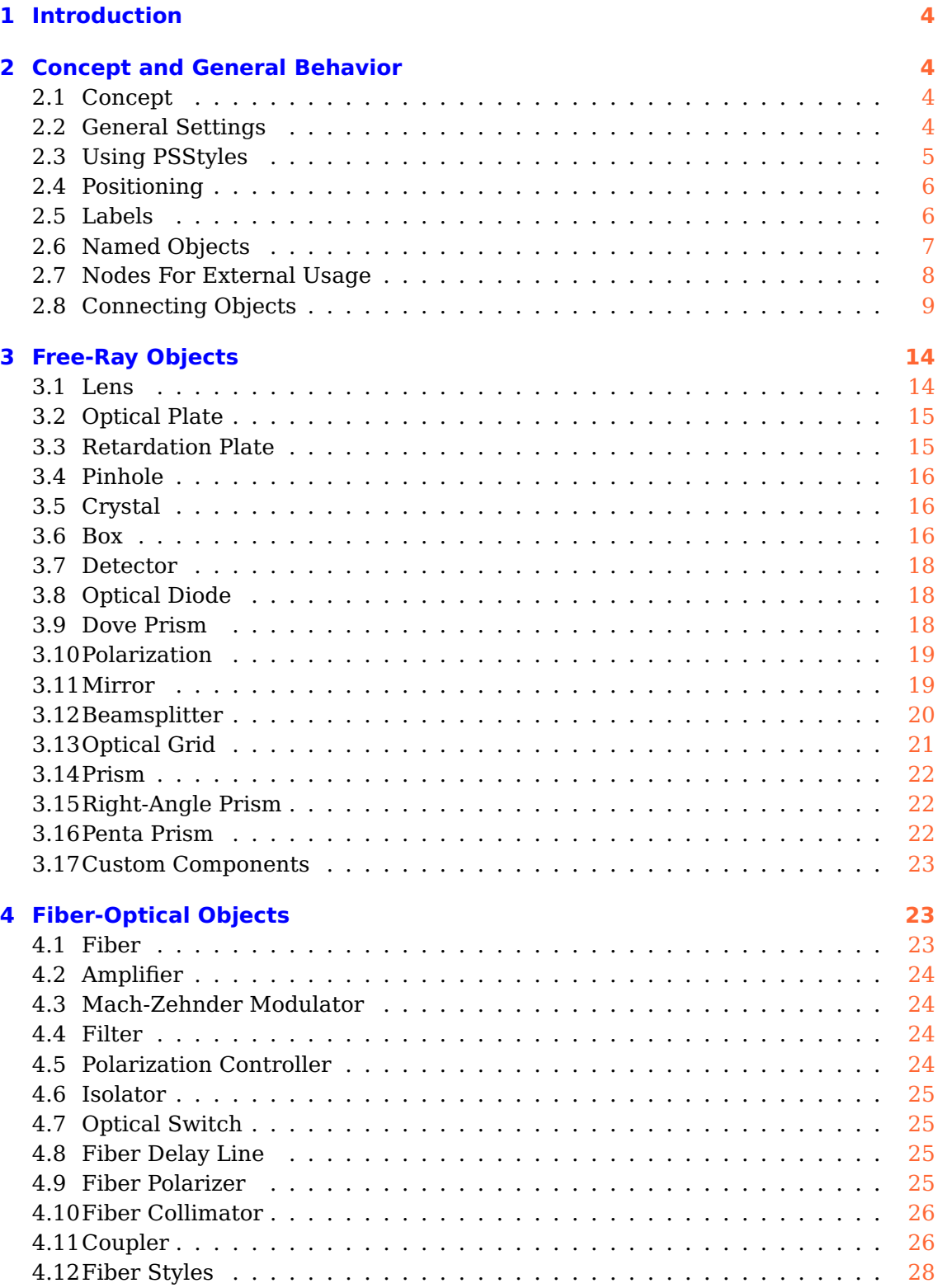

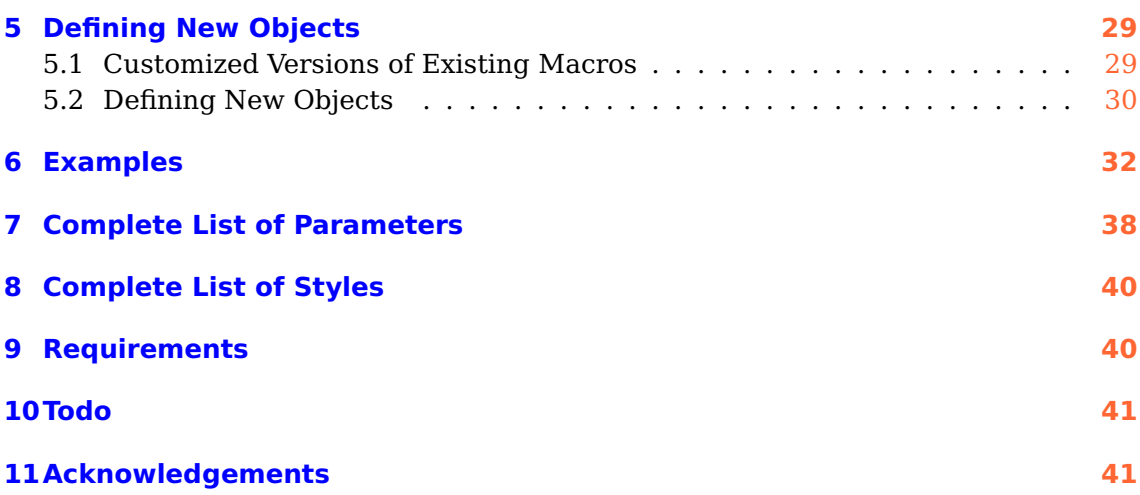

#### <span id="page-3-0"></span>**1 Introduction**

The package pst-optexp is a collection of optical components that facilitate easy sketching of optical experimental setups. Mechanisms for proper alignment of different components are provided internally. This way the user does not have to care for proper orientation of the elements. Macros for convenient definition of new userdefined components are also provided.

#### <span id="page-3-1"></span>**2 Concept and General Behavior**

This section introduces into the basic concepts of the package design and explains the parameters and commands which are supported by most optical objects.

#### <span id="page-3-2"></span>**2.1 Concept**

The objects provided by pst-optexp can be differentiated into two different categories: free-ray and fiber-optical objects.

The free-ray units are subdivided in two different kinds: dipoles which require two reference points for alignment and do not alter the direction of passing light beams (e.g. lenses and retardation plates) and tripoles which work in reflection and require three reference points (mirrors, gratings, beamsplitters etc.).

For free-ray setups one usually has a few straight light paths in which several different objects are to be arranged. In this case it is very convenient to define only two nodes for each light path. The objects are placed on this light path using the different positioning parameters (see Sec.  $2.4$ ) of the package. After having arranged everything, the beams themselves are drawn. If objects with multiple internal reflections (e.g. prisms, see Sections  $3.9$ ,  $3.14 - 3.16$  $3.14 - 3.16$ ) or objects without internal beams (e.g. optical diodes, see Sec.  $3.8$ ) are involved. The different possibilities are explained in Sec. [2.8.](#page-8-0)

The fiber-optical objects can be classified as dipoles, tripoles and quadrupoles which have a corresponding number of fiber connections. Their handling differs in some aspects from the free-ray objects. The fiber optics are directly connected to the reference nodes. Every input and output fiber can be flexibly customized for each object (see Sec. [2.3\)](#page-4-0). Positioning of the fiber dipoles is handled equivalently to the free-ray dipoles. Tripoles and quadrupoles can be found only as different coupler types. Their positioning mechanisms are a bit more involved and explained in Sec. [4.11.](#page-25-1)

Some hybrid dipoles (optbox, detector etc.) can be used both as fiber-optical or freeray elements. The way they are treated regarding the connections to the reference points can be controlled by the parameters explained in Sec. [2.8.](#page-8-0)

#### <span id="page-3-3"></span>**2.2 General Settings**

```
angle: <degree> (default: 0)
compshift: <num> (default: 0)
optional: <boolean> (default: false)
showoptdots: <br/> <br/>boolean> (default: false)
```
optional can be used with every object and marks it as optional. The style of an optional element can be configured by changing the psstyle OptionalStyle.

showoptdots draws some internal nodes which are used to place the object and the label. The black points are used for positioning, the red points mark the label references.

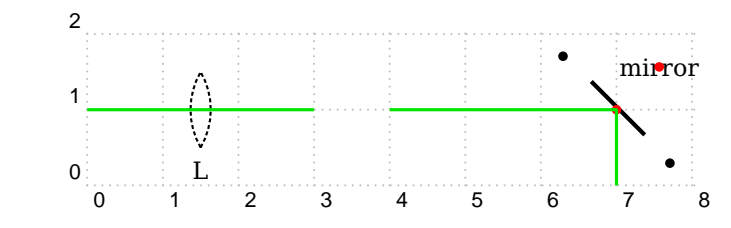

\begin{pspicture}[showgrid=true](8,2) \psset{beam}  $\left\{ \text{optional}(0,1)(3,1)\right\}$ \mirror[showoptdots](4,1)(7,1)(7,0){mirror} \end{pspicture}

#### <span id="page-4-0"></span>**2.3 Using PSStyles**

```
OptionalStyle: <psstyle>
addtoOptComp: <psstyle> (default: )
newOptComp: <psstyle> (default: )
OptComp: <psstyle>
```
OptComp affects only the appearence of the optical components. This was introduced, because using only the standard graphics parameters changes also the connections that are drawn within the component.

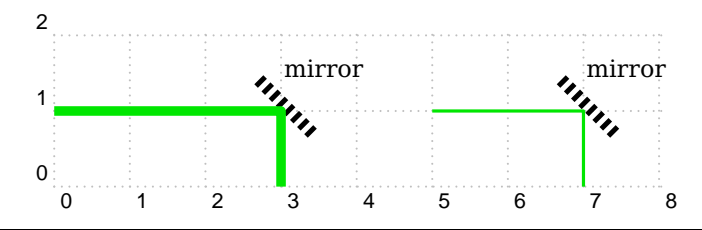

```
\begin{pspicture}[showgrid=true](8,2)
 \psset{beam}
 \addtopsstyle{OptComp}{linestyle=dashed, dash=2pt 2pt}
 4 % wrong, also beam width is changed
 \mirror[linewidth=3\pslinewidth](0,1)(3,1)(3,0){mirror}
 6 % correct result
 7 \mirror[addtoOptComp={linewidth=3\pslinewidth}](5,1)(7,1)(7,0){mirror}
\end{pspicture}
```
#### <span id="page-5-0"></span>**2.4 Positioning**

```
position: <num> (default: {})
abspos: \langlenum\rangle (default: {})
```
position is equivalent to the npos parameter of \ncput (can be any number from 0 to 1) and controls the relative position of object between the two reference points. It is only not available for the free-ray tripoles.

The parameter abspos allows absolute positioning between the two reference nodes. Its value is given in psunits.

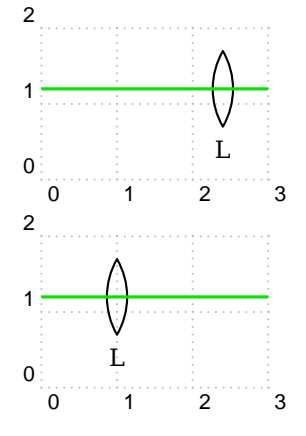

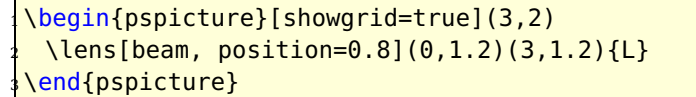

\begin{pspicture}[showgrid=true](3,2)  $\{\text{lens}[\text{beam}, \text{abspos}=1](0,1.2)(3,1.2)\{\text{L}\}$ \end{pspicture}

#### <span id="page-5-1"></span>**2.5 Labels**

```
labeloffset: <num> (default: 0.8)
labelangle: <num> (default: 0)
labelstyle: <macro> (default: \small)
labelalign: <ref string><sup>1</sup> (default: c)
labelref: relative|relgrav|global (default: relgrav)
label: <offset> <angle> <ref string> <labelref> (default: )
```
labeloffset specifies the offset from the label reference node of the object which is mostly the center. labelstyle defines the textstyle that is used to typeset the label and labelalign corresponds to the refpoint of \rput. The parameter labelref sets the reference coordinate system for the labelangle and the orientation of the label text. The detailed behaviour is best illustrated looking at the following three examples.

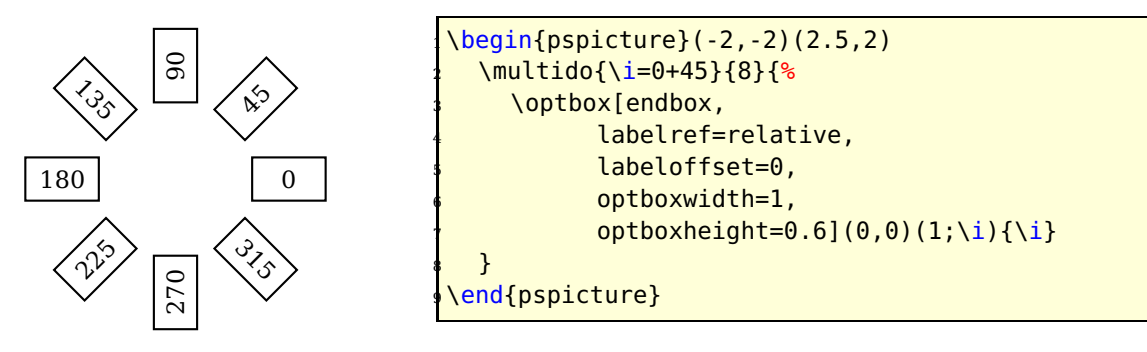

1 A <ref string> is any combination of c (center), t (top), b (bottom), l (left), r (right)

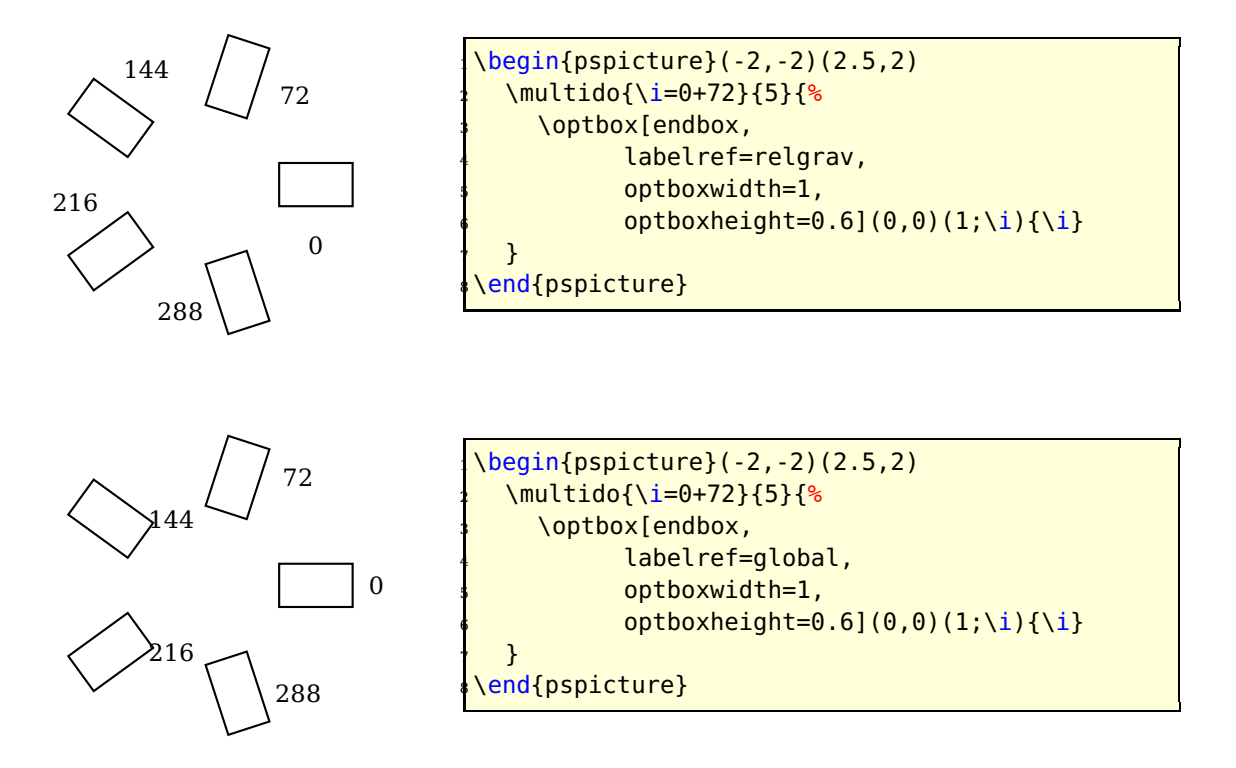

label simplifies the simultaneous change of more than one label-related parameter. It takes up to four space-separated arguments. Unchanged arguments may be specified with a dot.

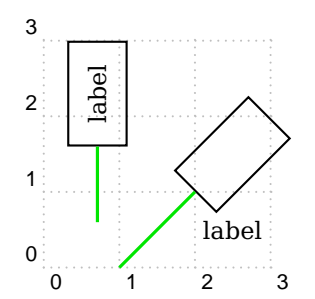

```
\begin{pspicture}[showgrid=true](0,0)(3,3)
 \psset{endbox, beam}
 \otimes[label=1 -45](1,0)(2,1){label}
 \to\[label=0 . . relative](0.6,0.6)
   (0.6,1.6){label}
\end{pspicture}
```
## <span id="page-6-0"></span>**2.6 Named Objects**

```
compname: <string> (default: {})
```
Every pst-optexp object of an experimental setup can be assigned a name that is unique within one pspicture environment. The name is defined with the parameter compname which is defineable only directly within a pst-optexp object:

```
\optbox[compname=MyBox](A)(B){Box} % valid use of 'compname'
\psset{compname=MyName} % not valid, gives an error
```
With this naming mechanisms one can access some special nodes of the component at any time after its definition:

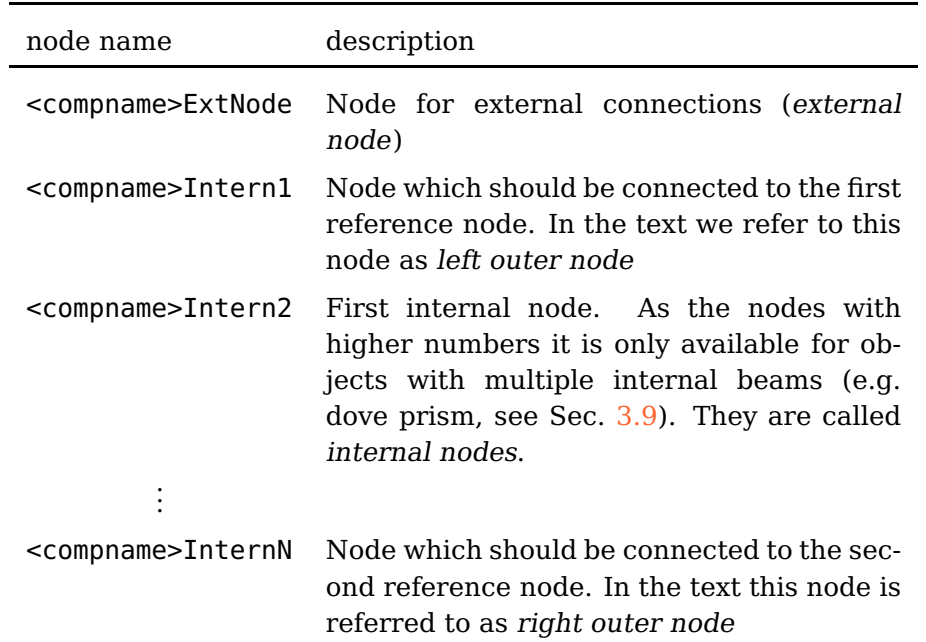

**Table 1:** Naming conventions for special nodes which are created by named objects and can be accessed by the user after definition of the object.

If compname is empty, the external node has the name *ExtNode* and will be overwritten by any following object. The outer nodes are not accessible to the user and will also be overwritten by following object. The internal nodes are deleted after the object's definition.

These named objects are used to create permanent external nodes (see Sec. [2.7\)](#page-7-0) and to connect objects after their definition (see Sec. [2.8\)](#page-8-0).

#### <span id="page-7-0"></span>**2.7 Nodes For External Usage**

extnode: <ref string><sup>2</sup> (default: {})

Some of the objects can provide a supplementary node for additional connections. A laser diode may be connected for example to a frequency synthesizer (use package pst-circ) or a detector to a computer.

extnode controls the position of the additional node and takes a <ref string> as its argument. By default this parameter is empty ({}) and no node is created.

The name of the new node depends on the compname parameter (see Sec. [2.6](#page-6-0) for naming conventions). If compname is empty the new node is named ExtNode by default and overwritten by following objects.

Table. [2](#page-8-1) shows all objects which provide an external node. Some allow any possible <ref string> for extnode, others have only one reasonable possibility (e.g. piezo mirror, see Sec. [3.11\)](#page-18-1) which does not depend on the actual value of extnode.

<sup>2</sup> A <ref string> is any combination of c (center), t (top), b (bottom), l (left), r (right)

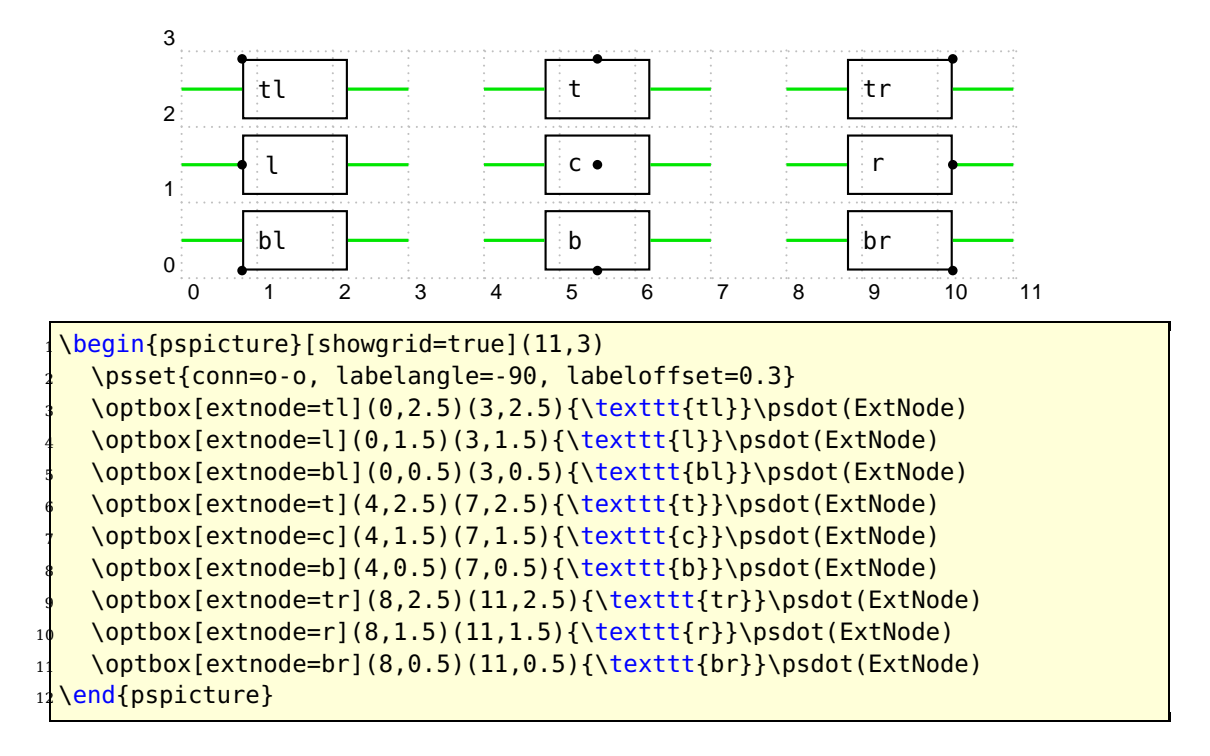

<span id="page-8-1"></span>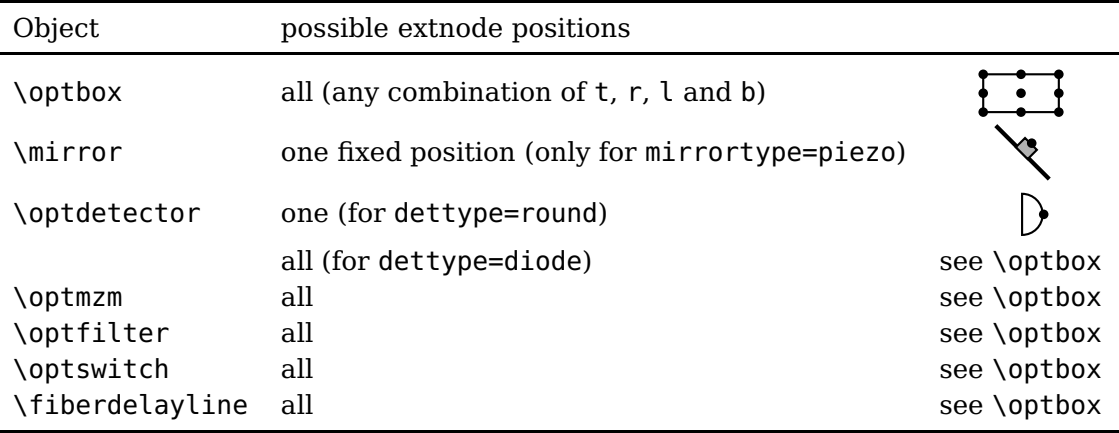

**Table 2:** The objects which may provide an external node when parameter extnode is not empty. Some allow different positions of the node and for some only a fixed node makes sense.

#### <span id="page-8-0"></span>**2.8 Connecting Objects**

conn: <conn definition> (default: -) fiber: alias for conn=f-f beam: alias for conn=o-i connjoin: <int> (default: 1)

Simple experimental setups with a few objects can usually be realized by defining some nodes, arranging the object in between and drawing the beams at the end. If, however, objects with changed internal optical path (all the prisms) or without

<span id="page-9-0"></span>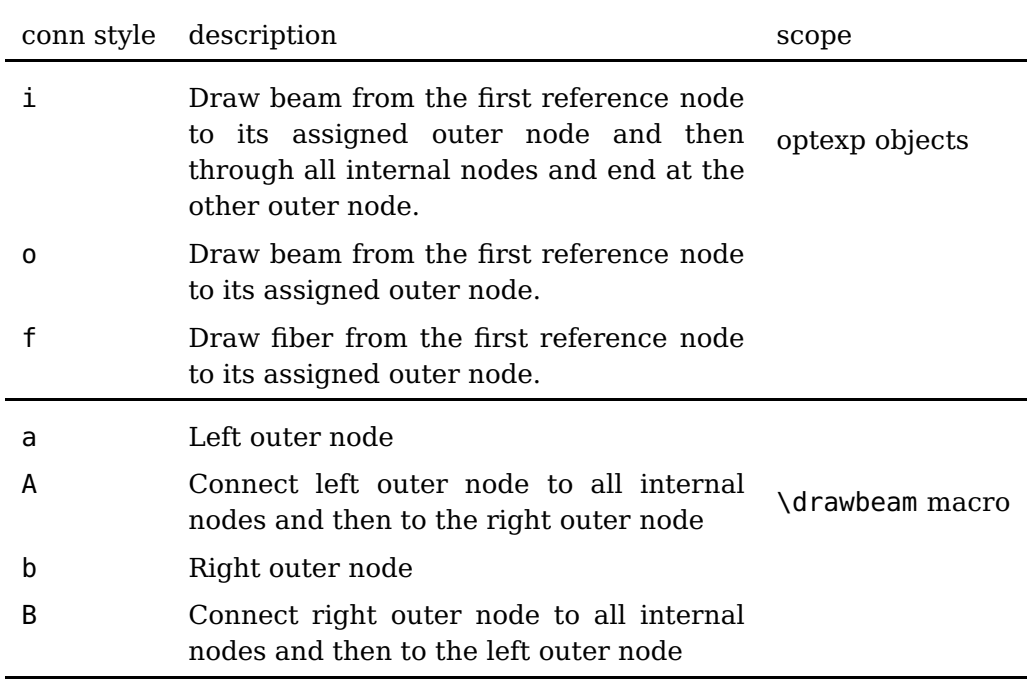

Table 3: All possible values for the <conn definition>, their detailed description and scope.

visible internal beam (optical diode) are involved, this simple method is not applicable anymore.

For this case several different possibilities of connecting objects are available: conn specifies the kind of connections in front of and behind the object. Its syntax is analogous to the PSTricks arrows parameter. By default it is set to - and no connections are drawn. Tab. [3](#page-9-0) lists all possible values and their scope for the <conn definition>.

The first letter (before the dash) in the <conn definition> refers to which object node the first reference node should be connected to, the second letter (after the dash) affects the connection from the object to the second reference node. Tab. [3](#page-9-0) lists all possibilities for conn within an object: f draws a fiber connection and o a beam connection to the appropriate outer node. i draws a beam connection to the appropriate outer node and then through all internal nodes and end at the other outer node. The boolean parameter beam is an alias for conn=o-i. The beam style is controlled by the psstyle Beam which can be changed using \newpsstyle and \addtopsstyle.

All fiber-optical units define conn=f-f which means that input and output connections are fibers. The boolean parameter fiber is an alias for conn=f-f. The fiber connection style can be changed by adapting the Fiber\* styles (see Sec.  $4.12$ ).

The way how to really use this kind of connections should become more clear after looking at the following examples in this section.

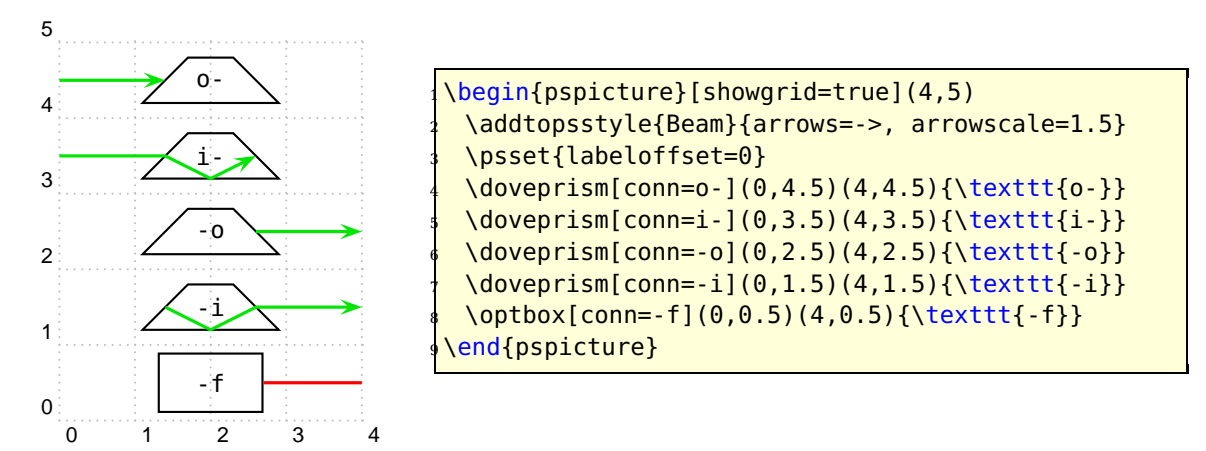

The following example shows how this conn parameter can be used in some kinds of experimental setups using objects with changed internal optical path (here a penta prism). Instead of drawing the beam at the end with a \psline, the beams are created at definition time of the respective object.

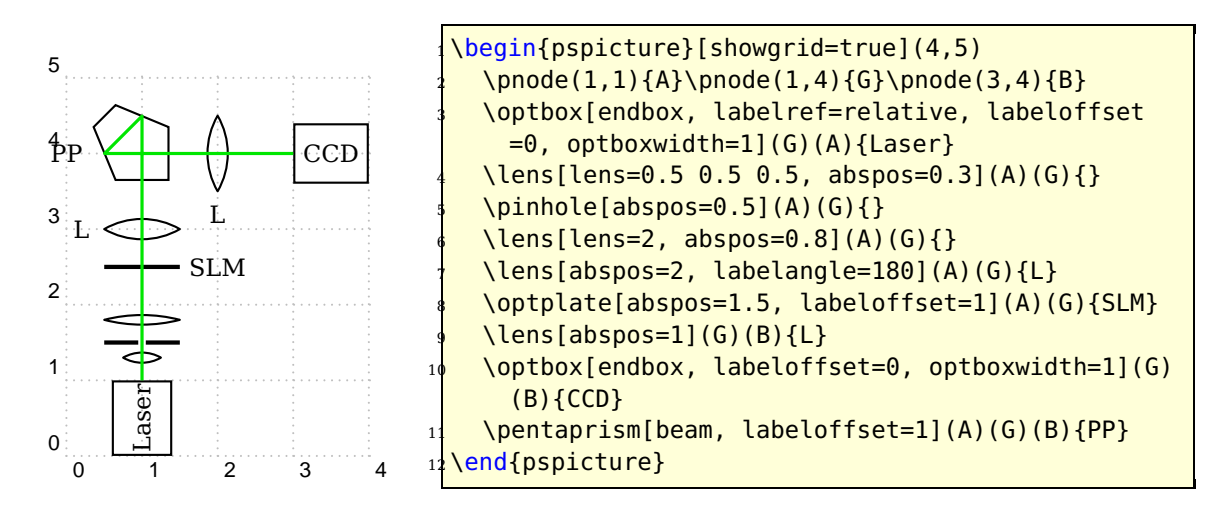

**Listing 1:** Code example on how to use the conn parameter in experimental setups.

This method works unless objects without internal beams (e.g. an optical diode, Sec. [3.8\)](#page-17-1) or with internal reflections (e.g. a Dove prism, Sec. [3.9\)](#page-17-2) are used in the straight light paths of the setup. One possibility would be to create additional nodes, but this may be not very comfortable. Therefore, pst-optexp provides a macro  $\frac{1}{\alpha}$  which connects a named object (Sec. [2.6\)](#page-6-0) to another named object or a node.

```
\drawbeam[conn=...]{<from>}{<to>}
```
If <from> or <to> is a node, it must be written including the round braces. The call

```
\{drawbeam{0bj}{ (1; 45) }
```
connects the named object Obj to the node.

The type of beam connection which \drawbeam draws is again controlled by the parameter conn. Almost every optical object does not have distinguished inputs and outputs and can be used in either directions. Therefore, it does not make sense to speak about 'input' and 'output' when referring to the object nodes, but rather about node A (left outer node) and node B (right outer node). Consequently, the two letters of parameter conn can take the values a, A, b or B when used together with \drawbeam. The detailed descriptions of the individual possibilities are listed in Tab. [3.](#page-9-0) The letter before the dash in conn refers to the <from> object, the other one to the <to> object. Again, the next examples should clearify how to apply the \drawbeam macro together with the different conn settings.

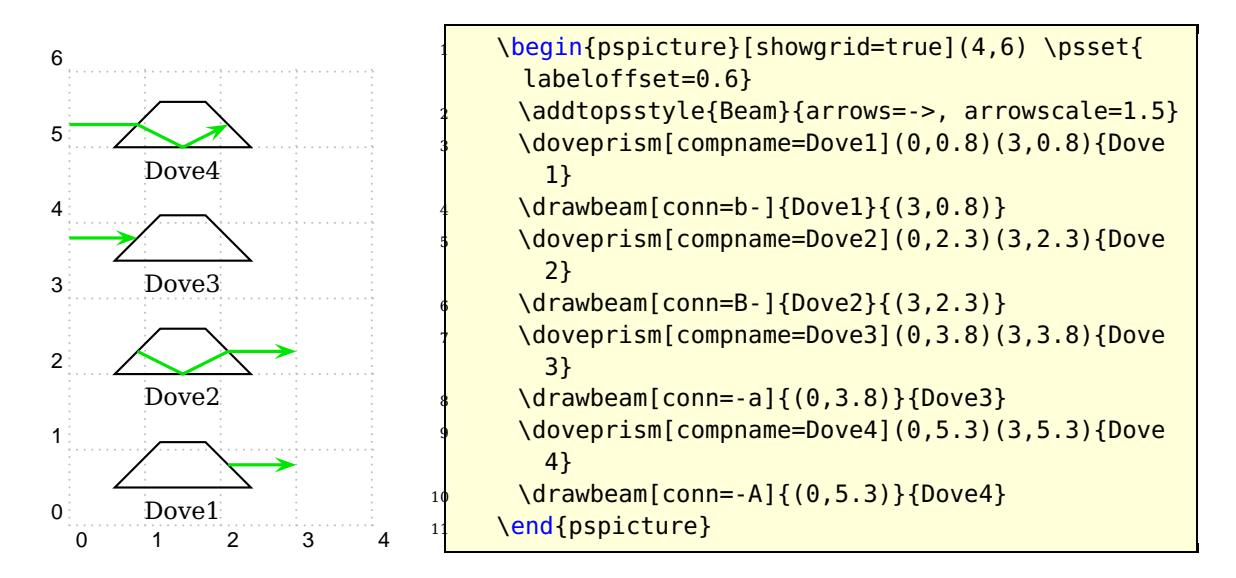

With the help of the  $\lambda$ rawbeam macro we can adapt Listing 1 to use an optical diode before the beam clearing and connect it to the other components. In order to illustrate the beams that are drawn by the different mechanisms, they are colorcoded in the resulting Listing 2: green is the direct connecting of the optical diode, red is the \drawbeam connection and blue the direct connecting of the penta prism.

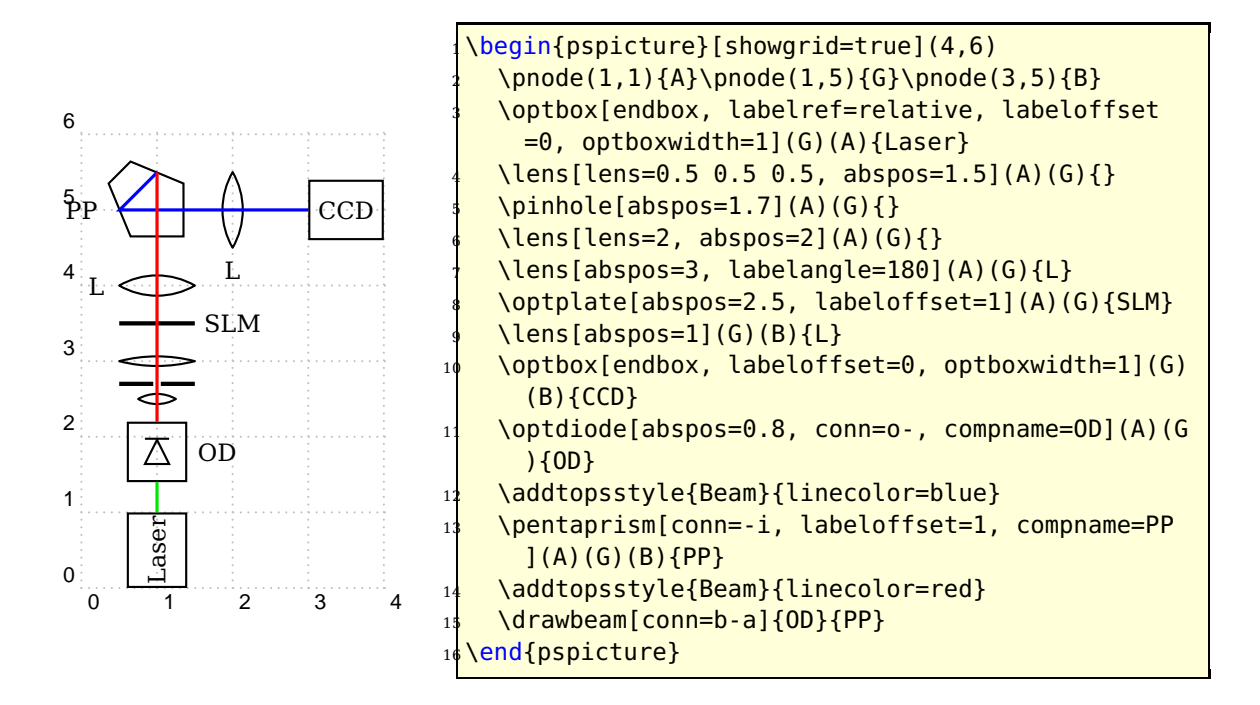

**Listing 2:** More soffisticated code example which employs both connecting methods. The beam connections are colorcoded: green is the direct connecting of the optical diode, red is the \drawbeam connection and blue the direct connecting of the penta prism.

#### <span id="page-13-0"></span>**3 Free-Ray Objects**

The general appearance of all objects can be customized using the standard PSTricks parameter like linewidth or fillstyle. Some components allow changing a special part (e.g. for a piezo mirror) for which they use certain psstyles. For the automatic beam connections the Beam style is used.

#### <span id="page-13-1"></span>**3.1 Lens**

lensheight: <num> (default: 1) lenswidth: <num> (default: 0.2) lensradius:  $\langle$ num> [ $\langle$ num>] (default: {}) lensradiusleft: <num> (default: 1) lensradiusright: <num> (default: 1) lens:  $\langle$ num>  $[\langle \text{num} \rangle \; [\langle \text{num} \rangle \; [\langle \text{num} \rangle \;])$   $\langle \text{default}: \{\} \rangle$ thicklens: <boolean> (default: false)

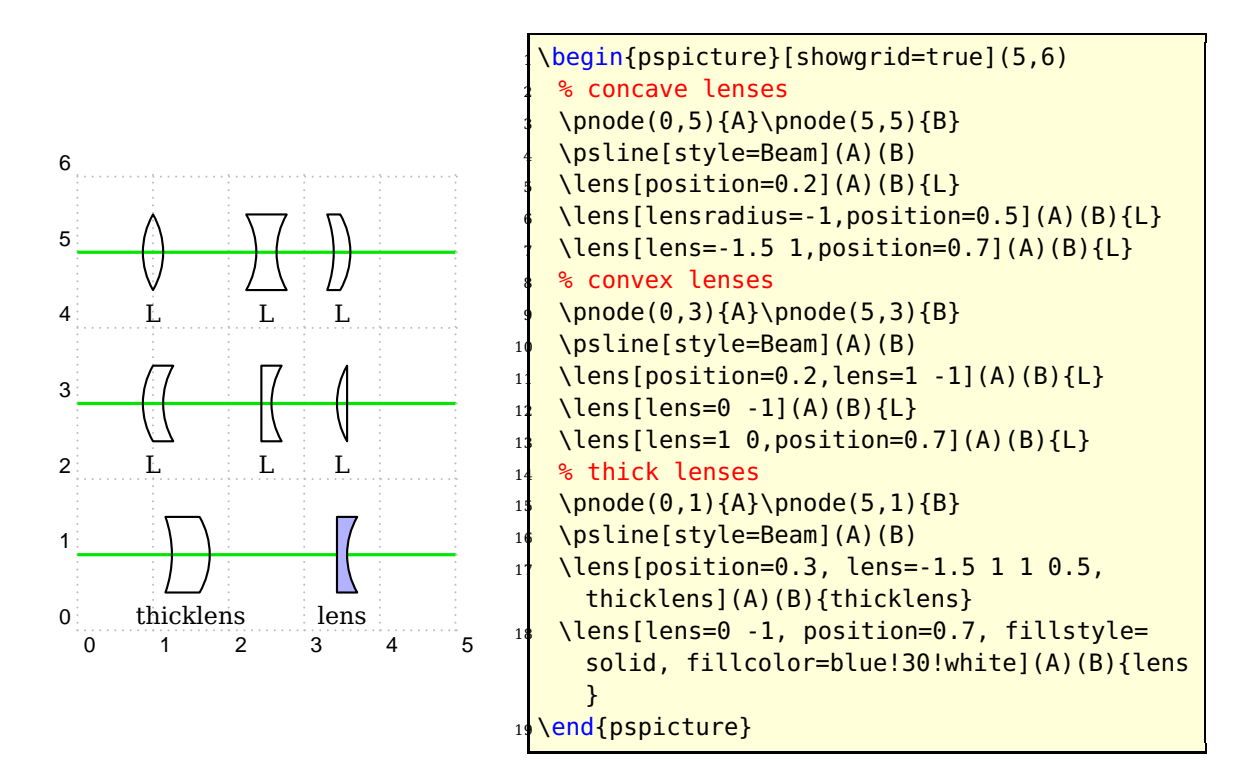

The shape of a lens is defined by its two surface radii. A negative radius gives a concave, a positive radius a convex and a radius of 0 a plain surface. The parameters lensradiusleft and lensradiusright allow to define independent values for both surfaces. lensradius sets both curvatures to the same value. Usually only lensheight and the two radii are used to construct the lens. The thickness (or width) is determined automatically. Manually controlling the thickness of the lens can be achived by setting thicklens to true. Then lenswidth is used as width of the lens at its waist. Finally, the parameter lens allows the definition of all relevant lens parameters at once. It consists of one up to four space-separated numbers. The first one

gives the left radius. If no further value is set, the right radius will be set to the same value and all other parameters are left unchanged. Using two numbers defines two different radii. The third optional value defines the lensheight and the fourth one the lenswidth which is use only if thicklens is set to true.

**Compatibility:** The whole implementation of the lens was changed in version 1.2. It allows a much more flexible definition of different lens types. However, I could not get full compatibility with the older way to define lens using only lensheight and lenswidth. To use this old behaviour, you have to set the lenstype explicitly, but then you have no access to the new features! All users are encouraged to adapt their code to use the new parameters, as the old code will be removed in future versions.

#### <span id="page-14-0"></span>**3.2 Optical Plate**

```
plateheight: <num> (default: 1)
platelinewidth: <num> (default: 2\pslinewidth)
angle: <degree> (default: 0)
```
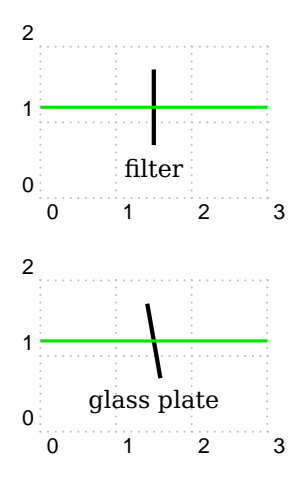

\begin{pspicture}[showgrid=true](3,2) \optplate[beam](0,1.2)(3,1.2){filter} end{pspicture}

\begin{pspicture}[showgrid=true](3,2) \optplate[angle=10, beam](0,1.2)(3,1.2){glass plate} end{pspicture}

## <span id="page-14-1"></span>**3.3 Retardation Plate**

plateheight: <num> (default: 1) platewidth: <num> (default: 0.1)

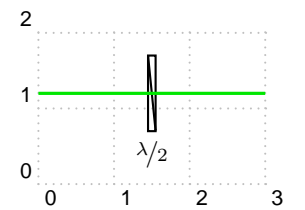

\begin{pspicture}[showgrid=true](3,2)  $\pmod{0,1.2}{A}$  $\pmod{3, 1.2}{B}$ \optretplate[beam](A)(B){\$\nicefrac{\lambda}{2}\$} end{pspicture}

#### <span id="page-15-0"></span>**3.4 Pinhole**

```
outerheight: <num> (default: 1)
innerheight: <num> (default: 0.1)
phlinewidth: <num> (default: 2\pslinewidth)
```
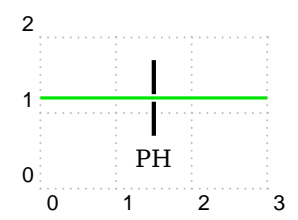

```
\begin{pspicture}[showgrid=true](3,2)
 \pmb{\in} (0, 1.2) {A}
 \pmb{\setminus}pnode(3,1.2)\{B\}\pinhole[beam](A)(B){PH}
end{pspicture}
```
#### <span id="page-15-1"></span>**3.5 Crystal**

```
crystalwidth: <num> (default: 1.4)
crystalheight: <num> (default: 0.6)
caxislength: <num> (default: 0.6)
caxisinv: <br/> <br/>boolean> (default: false)
voltage: <boolean> (default: false)
lamp: <br/> <br/>boolean> (default: false)
lampscale: <num> (default: 0.3)
angle: < degree > (default: 0)
rotateref: <ref string> (default: c)
```
For a discussion of the angle and rotateref parameters see Sec. [3.6](#page-15-2) about boxes.

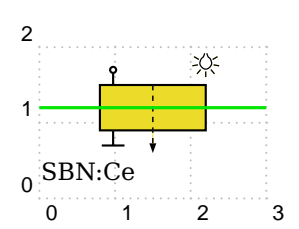

```
\begin{pspicture}[showgrid=true](3,2)
 \pnode(0,1.2){A}
 3 \pnode(3,1.2){B}
 \crystal[fillstyle=solid, fillcolor=yellow!90!black,
   labelangle=-45, labeloffset=1.2, voltage, lamp, beam
   ](A)(B){SBN:Ce}
\end{pspicture}
```
#### <span id="page-15-2"></span>**3.6 Box**

```
optboxheight: <num> (default: 0.8)
optboxwidth: <num> (default: 1.4)
endbox: <br/> <br/>boolean> (default: false)
angle: <degree> (default: 0)
rotateref: <ref string>3 (default: c)
refractiveindex: <num> (default: {})
```
<sup>3</sup> A <ref string> is any combination of c (center), t (top), b (bottom), l (left), r (right)

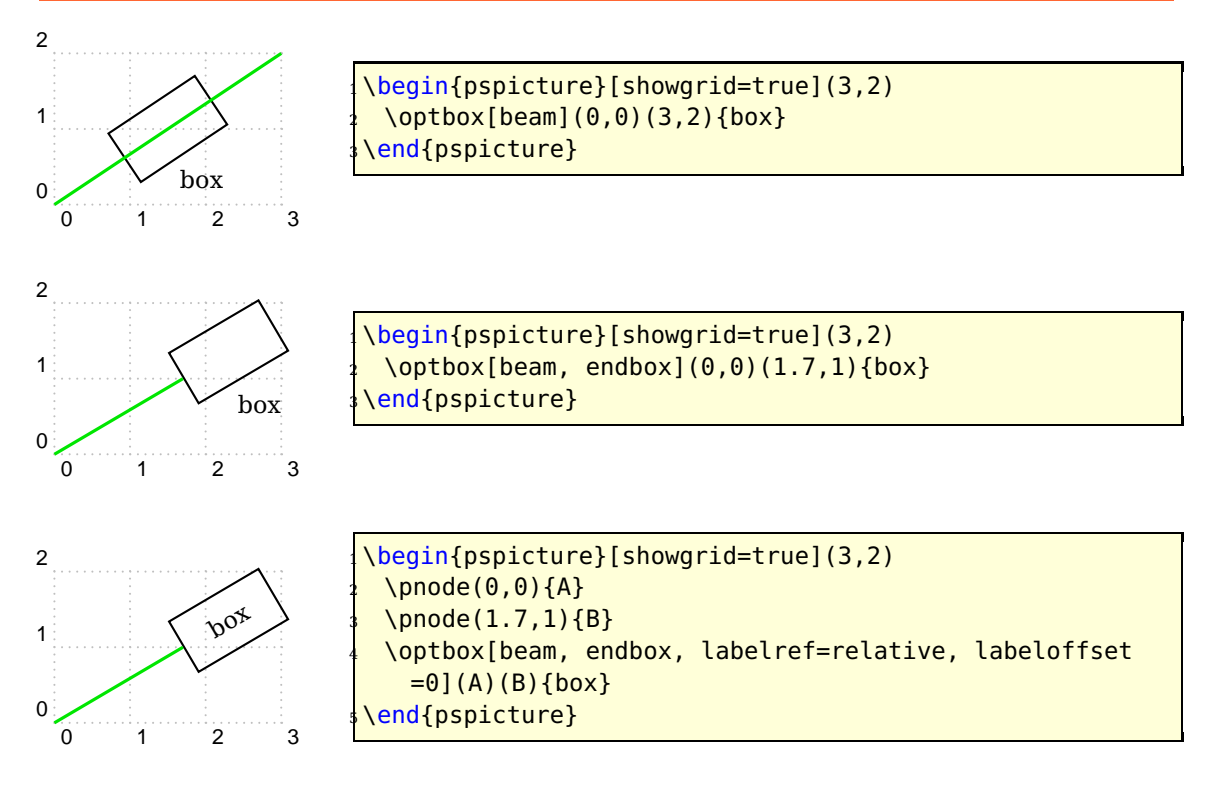

The parameter angle describes the tilt of the box relative to the reference line defined by the two reference nodes. The reference point for the rotation can be defined with rotateref which can take any combination of c, t, b, l and r (compare with extnode in Sec. [2.7\)](#page-7-0). Note, that all connection-related nodes are also rotate, while the label is not affected.

![](_page_16_Figure_3.jpeg)

\begin{pspicture}[showgrid=true](3,2) \optbox[angle=20, beam, rotateref=l, labeloffset =0.5](0,1)(3,1){box} end{pspicture}

Together with the parameter refractiveindex this can be exploited to sketch the refraction through a tilted homogeneous medium (e.g. a glass plate). Then, however, the reference nodes for the beam connection must be corrected which is rather easy using the outer nodes of the object as coordinate references and the | node operator.

![](_page_16_Figure_6.jpeg)

![](_page_16_Picture_327.jpeg)

#### <span id="page-17-0"></span>**3.7 Detector**

```
detsize: <num> (default: 0.8)
dettype: round | diode (default: round)
```
With pst-optexp version 2.0 the name for the detector was changed to \optdetector as the package pst-circ also provides a \detector macro. For compatibility reasons the old \detector macro is available when pst-circ is not loaded before pst-optexp.

![](_page_17_Figure_4.jpeg)

## <span id="page-17-1"></span>**3.8 Optical Diode**

optdiodesize: <num> (default: 0.8)

![](_page_17_Figure_7.jpeg)

\begin{pspicture}[showgrid=true](3,2)  $\setminus$ optdiode[conn=o-o](0,1)(3,1){Diode} \end{pspicture}

## <span id="page-17-2"></span>**3.9 Dove Prism**

doveprismsize: <num> (default: 0.6)

![](_page_17_Figure_11.jpeg)

\begin{pspicture}[showgrid=true](3,2)  $\dot{\Omega}$  \doveprism[beam](0,1)(3,1){Dove} \end{pspicture}

## <span id="page-18-0"></span>**3.10 Polarization**

```
poltype: parallel|perp|misc|lcirc|rcirc (default: parallel)
polsize: <num> (default: 0.6)
pollinewidth: <num> (default: 0.7\pslinewidth)
```
![](_page_18_Figure_3.jpeg)

## <span id="page-18-1"></span>**3.11 Mirror**

```
mirrorwidth: <num> (default: 1)
mirrorradius: <num> (default: 0)
mirrorlinewidth: <num> (default: 2\pslinewidth)
mirrortype: normal|piezo|extended (default: normal)
mirrordepth: <num> (default: 0.1)
variable: <num> (default: false)
ExtendedMirror: <psstyle>
PiezoMirror: <psstyle>
```
The parameter mirrorradius defines the curvature of the mirror. A value of  $0$  is for a plain mirror, a negative radius is for a concave mirror and a positive radius gives you a convex mirror. The style of the extended mirror is defined as a psstyle ExtendedMirror and can be changed using \newpsstyle or \addtopsstyle. The appearence of the piezo mirror likewise can be changed by adapting the psstyle PiezoMirror. Note, when using extnode with a piezo mirror, the default piece of wire is omitted.

![](_page_18_Figure_7.jpeg)

\begin{pspicture}[showgrid=true](3,3)  $\Omega$ (0,0) $\{A\}$ \pnode(1.8,2.2){G}  $\setminus$ pnode(0,3){B} \mirror[beam](A)(G)(B){mirror}  $end{$ fospicture}

![](_page_19_Figure_1.jpeg)

#### <span id="page-19-0"></span>**3.12 Beamsplitter**

bssize: <num> (default: 0.8) bsstyle: cube|plate (default: cube)

![](_page_19_Figure_4.jpeg)

 $BS$  1  $\{begin{matrix} \text{pspicture} \\ \text{1} \end{matrix}$  $\Omega$ (0,2){A} \pnode(2,2){G}  $\Omega(3,0)\$ \beamsplitter[beam](A)(G)(B){BS} \end{pspicture}

![](_page_20_Figure_1.jpeg)

## <span id="page-20-0"></span>**3.13 Optical Grid**

optgridcount: <integer> (default: 10) optgridwidth: <num> (default: 1) optgridheight: <num> (default: 0.1) optgriddepth: <num> (default: 0.05) optgridtype: blazed|binary (default: blazed) optgridlinewidth: <num> (default: 0.7\pslinewidth) reverse: <boolean> (default: false)

![](_page_20_Figure_4.jpeg)

![](_page_21_Figure_1.jpeg)

## <span id="page-21-0"></span>**3.14 Prism**

prismsize: <num> (default: 1) prismangle: < num > (default: 60)

The prism has always a symmetric refraction independent of the beams and the prismangle.

![](_page_21_Figure_5.jpeg)

```
Prism 1 \begin{pspicture}[showgrid=true](3.3)
               \pnode(0,2.5){A}
               \pnode(2,2){G}
               \pmod{(3,0)}{B}5 \optprism[beam](A)(G)(B){Prism}
              end{pspicture}
```
## <span id="page-21-1"></span>**3.15 Right-Angle Prism**

raprismsize: <num> (default: 1.5)

The right-angle prisms is constructed such that the two incoming beams are parallel and the middle reference node is vertically centered in the prism.

![](_page_21_Figure_10.jpeg)

```
\begin{pspicture}[showgrid=true](3,2)
 \pmod{0,1.5}{A}\pnode(1.8,0.8){G}
 \pmb{\infty} (0,0.5){B}
 5 \rightangleprism[beam, showoptdots](A)(G)(B){RA}
end{pspicture}
```
## <span id="page-21-2"></span>**3.16 Penta Prism**

pentaprismsize: <num> (default: 0.7)

![](_page_21_Figure_14.jpeg)

 $PP$   $\downarrow$  begin{pspicture}[showgrid=true](3,3) \pnode(0,2){A} \pnode(2,2){G}  $\Omega(2,0)\$ <sup>5</sup> \pentaprism[beam](A)(G)(B){PP} \end{pspicture}

## <span id="page-22-0"></span>**3.17 Custom Components**

The macros \optdipole and \opttripole allow using everything as optical component. If you want to use a certain component several times, you should define it as a new component. For details on how to define your own components see Sec. [5.2.](#page-29-0)

![](_page_22_Figure_3.jpeg)

#### <span id="page-22-1"></span>**4 Fiber-Optical Objects**

usefiberstyle: < boolean> (default: false)

Fiber-optical objects are automatically connected to the reference nodes. The style of all fiber connections can be configured independently (see Sec. [4.12\)](#page-27-0).

For some components it might me nice to highlight some internals. If usefiberstyle is enabled, for examples the passing parts of the optical filter are drawn with the Fiber style. In the documentation this parameter is enabled to show the parts which would be highlighted.

#### <span id="page-22-2"></span>**4.1 Fiber**

```
fiberloops: <integer> (default: 3)
fiberloopradius: <num> (default: 0.4)
fiberloopsep: <num> (default: 0.3)
```
![](_page_22_Figure_10.jpeg)

\begin{pspicture}[showgrid=true](3,2) \optfiber[labeloffset=0.4](0,1)(3,1){SSMF} \end{pspicture}

## <span id="page-23-0"></span>**4.2 Amplifier**

optampsize: <num> (default: 0.8)

![](_page_23_Figure_3.jpeg)

\begin{pspicture}[showgrid=true](3,2) \optamp(0,1)(3,1){EDFA} \end{pspicture}

## <span id="page-23-1"></span>**4.3 Mach-Zehnder Modulator**

optmzmsize: <num> (default: 0.8)

![](_page_23_Figure_7.jpeg)

\begin{pspicture}[showgrid=true](3,2) <sup>2</sup> \optmzm(0,1)(3,1){MZM} \end{pspicture}

## <span id="page-23-2"></span>**4.4 Filter**

filtersize: <num> (default: 0.8) filtertype: bandpass|bandstop (default: bandpass)

![](_page_23_Figure_11.jpeg)

## <span id="page-23-3"></span>**4.5 Polarization Controller**

polcontrolsize: <num> (default: 0.15)

![](_page_23_Figure_14.jpeg)

\begin{pspicture}[showgrid=true](3,2) \polcontrol(0,1)(3,1){PC} \end{pspicture}

## <span id="page-24-0"></span>**4.6 Isolator**

isolatorsize: <num> (default: 0.6)

![](_page_24_Figure_3.jpeg)

\begin{pspicture}[showgrid=true](3,2)  $\to$  \optisolator(0,1)(3,1){} \end{pspicture}

## <span id="page-24-1"></span>**4.7 Optical Switch**

switchsize: <num> (default: 0.8) switchstyle: opened|closed (default: opened)

![](_page_24_Figure_7.jpeg)

## <span id="page-24-2"></span>**4.8 Fiber Delay Line**

fdlsize: <num> (default: 0.6)

![](_page_24_Figure_10.jpeg)

\begin{pspicture}[showgrid=true](3,2) \fiberdelayline(0,1)(3,1){Delay line} \end{pspicture}

## <span id="page-24-3"></span>**4.9 Fiber Polarizer**

fiberpolsize: <num> (default: 0.6)

![](_page_24_Figure_14.jpeg)

\begin{pspicture}[showgrid=true](3,2) <sup>2</sup> \optfiberpolarizer(0,1)(3,1){polarizer} \end{pspicture}

## <span id="page-25-0"></span>**4.10 Fiber Collimator**

fibercolsize: <num> (default: 0.3)

The connection type for the fiber collimator is fixed to conn=o-f. The component can be use with two, three or four nodes. With more than two points, the fiber is drawn as a \psbezier curve. In the case of three nodes, the middle one is used twice. Positioning parameters can still be used to shift the component between the first two nodes.

![](_page_25_Figure_4.jpeg)

#### <span id="page-25-1"></span>**4.11 Coupler**

couplersize: <num> (default: 0.2) couplersep: < num > (default: 0.1) couplertype: none|elliptic (default: elliptic) align: top|bottom|center (default: center)

## × 2 **Coupler**

1 2 3

1 2 3

**WDM Splitter**

![](_page_26_Figure_2.jpeg)

\begin{pspicture}[showgrid=true](3,2)

 $(3, 0.5)$ {} \end{pspicture}

\newpsstyle{FiberOut2}{style=Fiber, arrows=->}

\wdmsplitter[align=top, labeloffset=0.5](0,1.5)(3,1.5)

#### <span id="page-27-0"></span>**4.12 Fiber Styles**

```
Fiber: <psstyle>
FiberIn: <psstyle>
FiberIn1: <psstyle>
FiberIn2: <psstyle>
FiberOut: <psstyle>
FiberOut1: <psstyle>
FiberOut2: <psstyle>
```
All these psstyles control the appearence of the fiber parts before and after each object. The styles can be redefined with \newpsstyle or changed with \addtopsstyle. For optical systems it is not possible to define a unique input and a unique output as most components can be used bidirectionally. Therefore, I refer to the input as the connections on the left of the object and to the output the ones on the right side.

The basic style is Fiber which is the parent of all other styles. FiberIn inherits from Fiber and defines the style of the input fiber. Analogously FiberOut controls the style of the output fiber. If you want to change the input and output fiber styles you should use \addtopsstyle as then the inheritance from the parent style Fiber remains.

The other psstyles are used only by the various fiber couplers (\optcoupler, \wdmcoupler and \wdmsplitter). FiberIn1 affects the upper input fiber, FiberIn2 the lower input fiber, FiberOut1 the upper output fiber and FiberOut2 the lower output fiber. If the object has only one input (e.g. \wdmsplitter), FiberIn is used. All fiber connections are drawn as \pccurve which means that also the curvature and the input and output angles of each connection can be changed as you will see in a following code example.

![](_page_27_Figure_6.jpeg)

```
\begin{pspicture}[showgrid=true](3,3)
  \addtopsstyle{FiberIn}{ArrowInside=->, arrowscale=1.2}
  \addtopsstyle{FiberOut2}{linecolor=blue}
  4 \optcoupler(0,2.5)(0,0.5)(3,2.5)(3,0.5){50~\%}
end{pspicture}
```
In addition to the psstyles there exist corresponding newFiber... and addtoFiber... parameter keys for each of them.

```
\psset{addtoFiberIn={arrows=->, arrowscale=1.3}}
```
is equivalent to

\addtopsstyle{FiberIn}{arrows=->, arrowscale=1.3}

Accordingly newFiberIn corresponds to \newpsstyle{FiberIn}{...}.

At first glance these keys make no sense. The reason why I introduced them was to be able to define special couplers with \newpsobject. This is only possible if all modifications can be expressed as parameter keys. Consider for example a WDM splitter which only couples out a certain spectral range of the input and you want to mark the output with an arrow:

![](_page_28_Figure_2.jpeg)

Or if you need a coupler with a particular input angle you can do it be extending the appropriate fiber style:

![](_page_28_Figure_4.jpeg)

```
\begin{pspicture}[showgrid=true](3,2)
  2 \newpsobject{mycoupler}{optcoupler}{addtoFiberIn2={
   angleA=90}, align=top}
  \mbox{Wycoupler}(0.5,1.5)(0.5,0.5)(2.5,1.5)(2.5,0.5){}end{pspicture}
```
## <span id="page-28-1"></span><span id="page-28-0"></span>**5 Defining New Objects**

## **5.1 Customized Versions of Existing Macros**

The easiest way to define your own components is to use the \newpsobject macro. With this you can define a new component using predefined objects with a set of options. These options serve only as default values and can be overridden when calling the macro. The following examples defines a new object \sbn for the special crystal used in Sec. [3.5.](#page-15-1)

![](_page_28_Figure_9.jpeg)

![](_page_28_Figure_10.jpeg)

![](_page_28_Figure_11.jpeg)

![](_page_28_Picture_279.jpeg)

Or if you need more than one type of lenses several times in your setup it is very cumbersome to specify all parameters every time.

![](_page_29_Figure_1.jpeg)

#### <span id="page-29-0"></span>**5.2 Defining New Objects**

Since version 1.2 pst-optexp provides some high-level macros to allow very convenient definition of completely new components. The macro \newOptexpDipole generates all organizing code for a new free-ray component. All you have to do is to define a new 'drawing' macro \mycomponent@iii which contains all drawing code. Analogously \newOptexpDipoleNolabel defines a new free-ray object without label (like \polarization) and \newOptexpTripole defines a new reflective component.

New fiber-optical components can be defined using \newOptexpFiberDipole. This macro differs from its free-ray analogous only in that it presets fiber and hence directly connects the component with its reference nodes. The first node in the parameter list gets connected with a node tempNode@A@, the second node with a node tempNode@B@. These two internal nodes are preset to  $(0,0)$  and can be overwritten within the drawing macro.

The syntax of the macros is

```
\newOptexpDipole[fixed options]{name}{default options}
\newOptexpDipoleNolabel[fixed options]{name}{default options}
\newOptexpTripole[fixed options]{name}{default options}
\newOptexpFiberDipole[fixed options]{name}{default options}
```
The default options are simply a list of PSTricks parameters which are taken as defaults for the new component. The optional argument allows setting of parameters which cannot be overridden later.

This is illustrate a bit more in the next code snippet, which also shows how the coordinate system is handled within the \mycomponent@iii macro.

![](_page_30_Figure_1.jpeg)

The default position of the label reference point is (0,0). If you want to change this, you have to define a new pnode named tempNode@Label in the \mycomponent@iii macro.

If you create a new component, please send it to me then I can incorporate this in a new released version.

## <span id="page-31-0"></span>**6 Examples**

![](_page_31_Figure_2.jpeg)

```
\begin{pspicture}(10,2)
\psset{optboxwidth=1}\addtopsstyle{Beam}{linewidth=2\pslinewidth}
\pnode(1,1){Start}\pnode(9,1){CCD}\optbox[endbox, labeloffset=0](CCD)(Start)
  {Laser}
\optbox[endbox,labeloffset=0,beam](Start)(CCD){CCD}
5 \polarization[poltype=perp,abspos=0.5](Start)(CCD)
\optretplate[abspos=1](Start)(CCD){$\nicefrac{\lambda}{2}$}
7 \lens[lens=0.4 0.4 0.5,abspos=2](Start)(CCD){$L_1$}\lens[abspos=4](Start)(
 CCD){$L_2$}
\optplate[abspos=6,platelinewidth=3\pslinewidth](Start)(CCD){SLM}
\optplate[abspos=6.5,labelangle=180](Start)(CCD){PF}
\polarization[abspos=6.7](Start)(CCD)\lens[abspos=7](Start)(CCD){$L_3$}
\end{pspicture}
```
![](_page_31_Figure_4.jpeg)

```
\begin{bmatrix} \begin{array}{c} \text{1} \\ \text{1} \end{array} \end{bmatrix}\addtopsstyle{Beam}{linewidth=2\pslinewidth, linecolor=red!90!black}
\psset{labeloffset=0.5}
\pnode(-2,0){LaserOut}\pnode(0,0){Grat}
\pnode(4;45){Out}\pnode(2.5;67.5){Mvar}
\optbox[optboxwidth=2,labeloffset=0, endbox](Grat)(LaserOut){diode laser}
\mirror[variable,conn=o-](Grid)(Mvar)(Grid){M$_\mathrm{var}$}
\optgrid[beam](LaserOut)(Grat)(Out){grating}
9 \optretplate[position=0.3,labeloffset=0.8]%
 (LaserOut)(Grat){\gamma[l](-3,2){Littman setup}
\end{pspicture}
```
![](_page_32_Figure_1.jpeg)

![](_page_32_Figure_2.jpeg)

![](_page_32_Figure_3.jpeg)

```
\begin{pspicture}(6.4,3.2)
\addtopsstyle{Fiber}{linecolor=red}
\pnode(2.3,2.3){Lin}\pnode([Xnodesep=0.5]Lin){Lout}
\pnode([Xnodesep=1.5]Lout){EAMout}
5 \pnode([Xnodesep=1.5]EAMout){Det}
6 \optbox[fiber, labeloffset=-0.2, endbox, compname=L, extnode=b](Lout)(Lin){%
   7 \psGauss[yunit=0.03,sigma=0.03]{-0.5}{0.5}}
\optbox[fiber, labeloffset=0, optboxwidth=1, compname=EAM, extnode=b](Lout)(
  EAMout){EAM}
\optfiber[labeloffset=0.3](EAMout)(Det){fibre}
\optdetector(EAMout)(Det){OSA}
\pnode([Xnodesep=-1,offset=-1]LExtNode){Osc}
\pnode(LExtNode|Osc){PSin}\pnode(EAMExtNode|Osc){PSout}
\oscillator[output=right](Osc){10\,GHz}{}
14 \phaseshifter[labeloffset=-0.7](PSin)(PSout){$\tau$}
15 \wire(LExtNode)(PSin)\wire(EAMExtNode)(PSout)
\end{pspicture}
```
![](_page_33_Figure_1.jpeg)

![](_page_33_Figure_2.jpeg)

![](_page_34_Figure_1.jpeg)

## \makeatletter

![](_page_34_Picture_162.jpeg)

![](_page_34_Picture_163.jpeg)

![](_page_35_Figure_1.jpeg)

```
\begin{array}{c}\n\text{begin{bmatrix}pspicture\end{bmatrix}}(0,-0.4)(9,6)\n\end{array}\addtopsstyle{Beam}{linewidth=2\pslinewidth}
 \pnode(1.5,5){Laser}\pnode(4,5){PBS}\pnode(6.5,5){PBS2}
 \pnode(6.5,5.7){piezo}\pnode(4,2){BSFwd}\pnode(6.5,2){BSBwd}
 \pnode(2,2){BS4f}\pnode(2,0.5){M4f3}\pnode(8,2){M4f1}
 \pnode(8,0.5){M4f2}\pnode(1,2){CCD}
 7 \psline[style=Beam](Laser)(PBS2)(piezo)(BSBwd)(M4f1)(M4f2)(M4f3)(BS4f)(CCD)
 \psline[style=Beam](PBS)(BSFwd)(BS4f)
 9 \psset{mirrorwidth=0.6, plateheight=0.7, outerheight=0.7, labeloffset=0.7,
   labelstyle=\scriptsize, lens=1.2 1.2 0.8, bssize=0.5}
 10 \optbox[endbox,optboxwidth=1.5, optboxheight=0.7,labeloffset=0]%
    11 (PBS)(Laser){\parbox{1.5cm}{\centering Nd:YAG\\ 532\,nm}}
 \lens[lensheight=0.5, position=0.2](Laser)(PBS){MO}
 \pinhole[position=0.3,labelangle=180](Laser)(PBS){PH}
 \lens[position=0.5](Laser)(PBS){L}
 \optretplate[position=0.8](Laser)(PBS){$\nicefrac{\lambda}{2}$}
 \beamsplitter(Laser)(PBS)(BSFwd){PBS}
 \optretplate[position=0.4](PBS)(BSFwd){$\nicefrac{\lambda}{2}$}
 \polarization(PBS)(BSFwd)\polarization(PBS2)(BSBwd)
 19 \lens[position=0.8](PBS)(BSFwd){L}
 \optretplate(PBS)(PBS2){$\nicefrac{\lambda}{2}$}
 \beamsplitter(PBS)(PBS2)(piezo){PBS}
 \optretplate[abspos=0.5](PBS2)(piezo){$\nicefrac{\lambda}{4}$}
 23 \mirror[mirrortype=piezo,labelangle=90](PBS2)(piezo)(PBS2){PZ}
 \lens[position=0.8,labelangle=180](PBS2)(BSBwd){L}
 \crystal[crystalwidth=1, crystalheight=0.5, voltage, lamp, fillstyle=solid,
    fillcolor=yellow!90!black, labeloffset=0.8, beam](BSFwd)(BSBwd){SBN:Ce}
 \beamsplitter(PBS)(BSFwd)(BSBwd){BS}
 \beamsplitter[labelangle=-90](PBS2)(BSBwd)(BSFwd){BS}
 \mirror(BSBwd)(M4f1)(M4f2){M}\mirror(M4f1)(M4f2)(M4f3){M}
 \lens[labelangle=180](M4f2)(M4f3){L}\mirror(M4f2)(M4f3)(BS4f){M}
 30 \beamsplitter(M4f3)(BS4f)(CCD){BS}\optbox[endbox,labeloffset=0, optboxwidth
   =1](BS4f)(CCD){CCD}
 \lens[abspos=0.7](BS4f)(BSFwd){L}\lens[abspos=0.7](BSBwd)(M4f1){L}
\end{pspicture}
```
![](_page_36_Figure_1.jpeg)

```
\begin{pspicture}(0.5,4)(13.2,10.5)
 \addtopsstyle{Fiber}{linecolor=red!90!black}\psset{usefiberstyle,
  optboxwidth=1}
 \pnode(2,10){LD}\pnode([Xnodesep=5.5]LD){CPLin1}
 \pnode([offset=-2]CPLin1){CPLin2}\pnode([Xnodesep=1.5]CPLin1){CPLout1}
 \pnode([Xnodesep=1.5]CPLin2){CPLout2}
 \optbox[endbox, labeloffset=0, fiber]([Xnodesep=0.1]LD)(LD){LD}
 7 \optmzm([Xnodesep=0.1]LD)([Xnodesep=1.5]LD){MZM}
 8 \optamp([Xnodesep=1.5]LD)([Xnodesep=2.5]LD){EDFA}
 \optfilter([Xnodesep=2.5]LD)([Xnodesep=3.5]LD){BPF}
 \optswitch([Xnodesep=3.5]LD)([Xnodesep=4.5]LD){SW}
 \polcontrol([Xnodesep=4.5]LD)(CPLin1){}
 \optcoupler[couplertype=none](CPLin1)(CPLin2)(CPLout1)(CPLout2){}
 \optamp(CPLout1)([Xnodesep=1.5]CPLout1){EDFA}
 \optfilter([Xnodesep=1.5]CPLout1)([Xnodesep=3]CPLout1){BPF}
15 \optbox[endbox, labeloffset=0, conn=f-f]([Xnodesep=3]CPLout1)([Xnodesep
  =3.1]CPLout1){RX}
 \pnode([Xnodesep=2]CPLout2){LoopRU}\pnode([offset=-3.5]LoopRU){LoopRL}
 \pnode([Xnodesep=-5]CPLin2){LoopLU}\pnode([offset=-3.5]LoopLU){LoopLL}
 \optamp(CPLout2)(LoopRU){EDFA}
 \psline[linearc=1,style=Fiber](LoopRU)([Xnodesep=1]LoopRU)([Xnodesep=1,
  offset=-2]LoopRU)
 \psline[linearc=1,style=Fiber]([Xnodesep=1,offset=1.5]LoopRL)%
                        21 ([Xnodesep=1]LoopRL)(LoopRL)
22 \optfiber[labelalign=b, labeloffset=-1, position=0.8]([Xnodesep=-2]LoopRL)(
  LoopRL){\begin{tabular}{c}conventional\\fibre 89.8~km\end{tabular}}
 \optamp([Xnodesep=-2]LoopRL)([Xnodesep=-3]LoopRL){EDFA}
 \optfilter([Xnodesep=-3]LoopRL)([Xnodesep=-4.5]LoopRL){BPF}
 25 \optfiber[fiberloops=1, labeloffset=-1, labelalign=b]([Xnodesep=-7]LoopRL)
   ([Xnodesep=-4.5]LoopRL){DCF 16.2~km}
 \optamp([Xnodesep=1.5]LoopLL)(LoopLL){EDFA}
27 \psline[style=Fiber,linearc=1](LoopLL)([Xnodesep=-1]LoopLL)%
                        28 ([Xnodesep=-1,offset=3.5]LoopLL)(LoopLU)
 \optfilter(LoopLU)([Xnodesep=1.5]LoopLU){BPF}
 \optswitch([Xnodesep=1.5]LoopLU)([Xnodesep=3.5]LoopLU){SW}
 \polcontrol([Xnodesep=3.5]LoopLU)(CPLin2){}
\end{pspicture}
```
## <span id="page-37-0"></span>**7 Complete List of Parameters**

![](_page_37_Picture_195.jpeg)

![](_page_38_Picture_212.jpeg)

![](_page_39_Picture_171.jpeg)

## <span id="page-39-0"></span>**8 Complete List of Styles**

![](_page_39_Picture_172.jpeg)

## <span id="page-39-1"></span>**9 Requirements**

pst-optexp version 2.1 requires at least version 2.87 of pstricks-add and LATEX. It does not work with plain TEX.

## <span id="page-40-0"></span>**10 Todo**

- Automatic sizing of optboxes (like a \psframebox
- Even more soffisticated beam drawing (draw beam before object contours)
- Drawing of extended beams with focusing and so on could be integrated to some extent in future versions. But as the topic is rather difficult if you want to do it properly (components should be placed above the beam, but the new nodes are available only when the component is drawn) it could take very long until this feature will be implemented.

#### <span id="page-40-1"></span>**11 Acknowledgements**

I thank all the people of the PSTricks mailinglist for the continuous help, especially Herbert Voß.